Gainscha Network Inc.

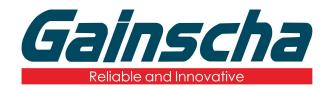

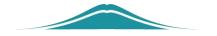

## Industrial machine cutter installation

## 操作说明

**User Guide** 

By Allen, January 17,2022

## 一. Installation needs:

- 1. Phillips screwdriver
- 2. Industrial machine
- 3. slicer
- 4. Cutting knife transfer plate (note: the machine does not bring the cutter transfer plate)

## 二. Installation process:

1. Remove the front baffle screws in the figure below.

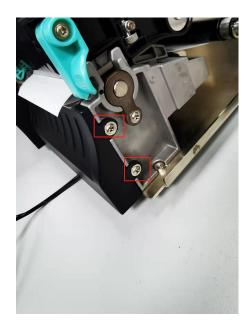

2. Remove the sensor and baffle screws.

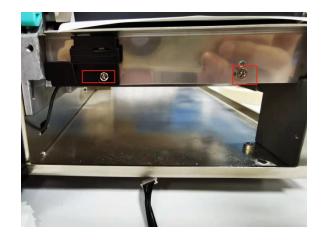

**3.** Remove the side housing screws of the printer.

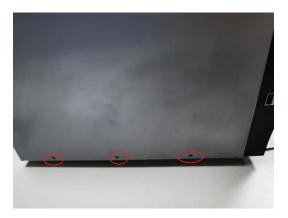

**4.** Remove the printer cover screws as shown below:

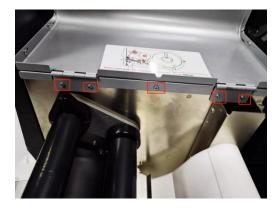

**5.** Remove the side baffle and hood of the printer.

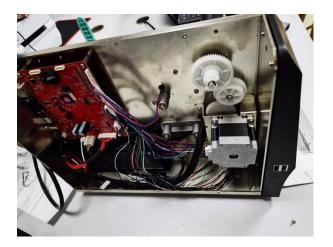

6. Take out the cutter motherboard and adapter.

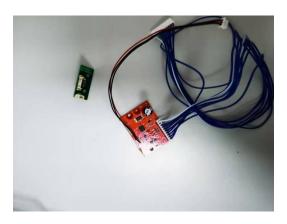

**7.** Remove the tag sensor.

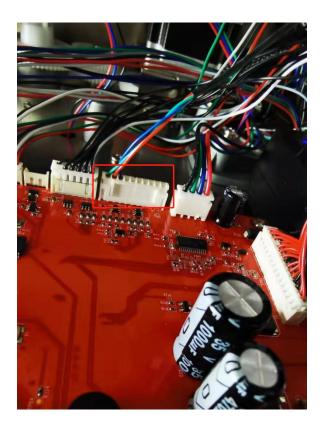

**8.** The blue cable end of the cutter main board is inserted into the "No.1" interface just removed in the figure below:

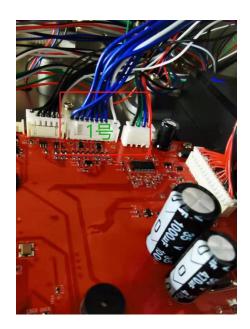

9. The "red and black" and "black" line insertion

ports at the other end of the motherboard are shown below:

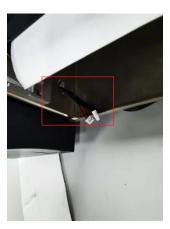

10.Insert the Black Red Line End and the Black Line End into the adapter plate Number 1 and Number 2 line ports in the figure below:

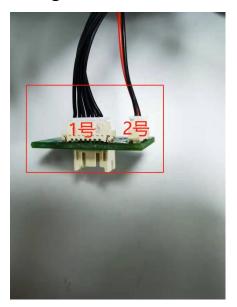

**11.**Insert the cutter line into the "3" port in the chart below:

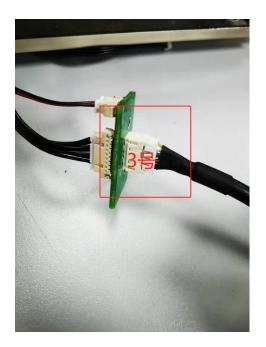

12.Remove the "slide cover" below the printer screen from the following figure:

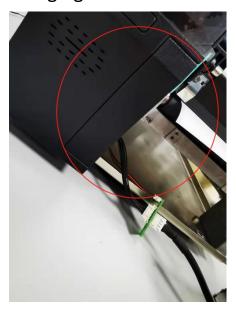

**13.**Card the small cutter bump into the corresponding groove in the figure below:

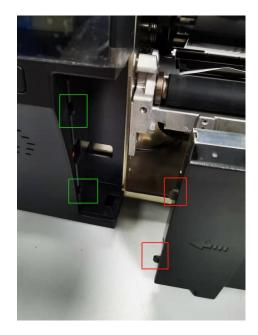

**14.**The two screws for mounting the cutter are shown below:

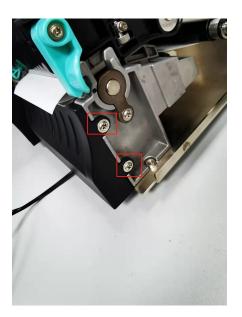

15. Pass the cutting through and close the top below:

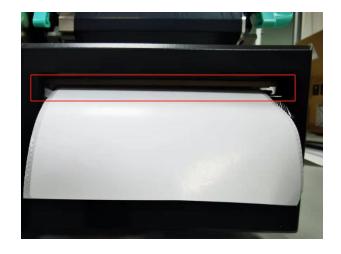

**16.**Check whether the cutter is successfully installed, the printer is powered on, open the printer switch, and click on the upper left corner in the figure below:

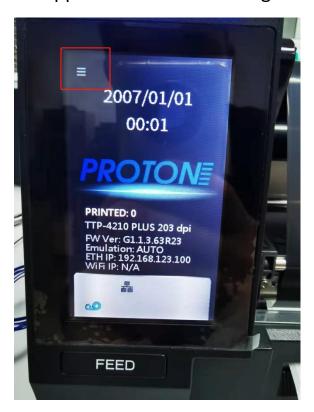

17. Select Tools, Open-Cut Test-Forward or Reverse Note: (forward full cut, reverse half cut) to see if the

printer cutter has paper cutting action.

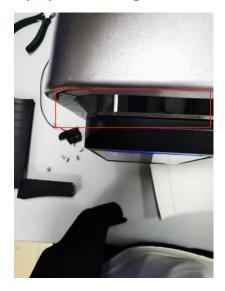

18. Install the side baffle screws in the figure below:

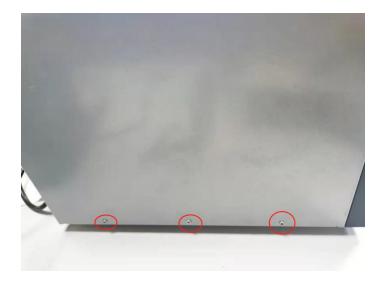

**19.**Install the printer hood, put the hood screw hole in the corresponding position, and install the screws as shown below:

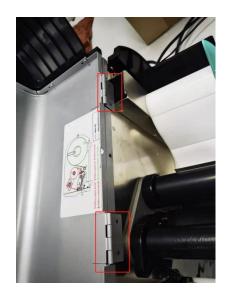

21. Cutting knife installation instructions are completed, thank you!